## Q 保存していない図面を復元したい

## A [最近使った図面の復元]で図面を開きます

図面を保存せずに閉じた、またはレブロを終了した場合、「ホーム]タブ-「最近使った図面]-「最近使った図面の復元]で 閉じた時点の図面を選択して開くことができます。

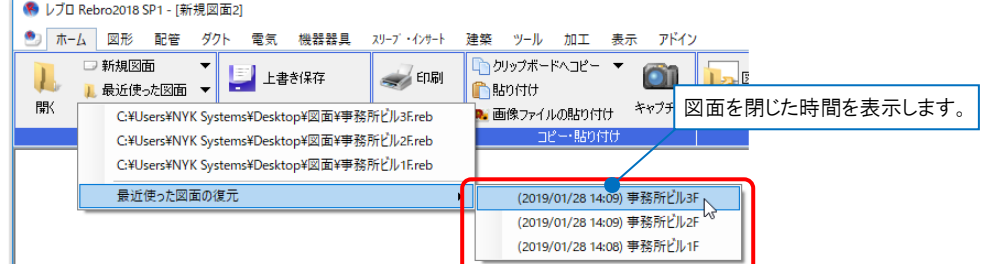

## ●補足説明

[設定]-[一般]タブの[ファイル]-[仮登録ファイルの設定]にある「仮登録ファイルを残す」にチェックを入れると、[最近 使った図面]の履歴の最後に「最近使った図面の復元」が表示されます。チェックを外すと表示されません。

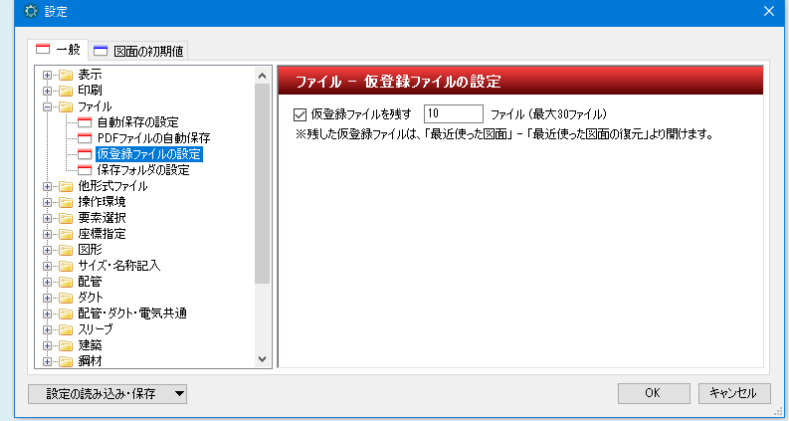

## ●補足説明

作図中に一定時間の間隔で図面を自動保存しています。

[設定]-[一般]タブの[ファイル]-[自動保存の設定]の「次の間隔で自動保存を行う」にチェックを入れると、指定した間 隔で自動保存されます。

図面は[自動保存する場所]で設定されたフォルダ(インストール時は「Documents」)に保存されます。 このフォルダに保存された図面は[ホーム]タブ-[開く]で開くことできます。

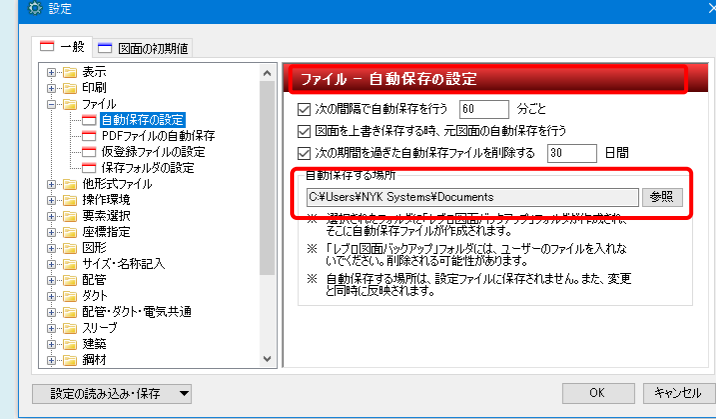